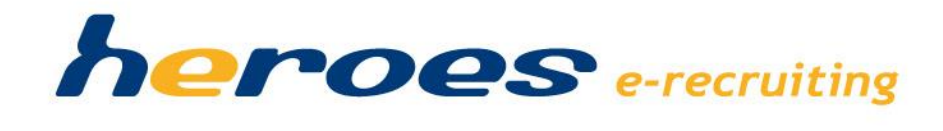

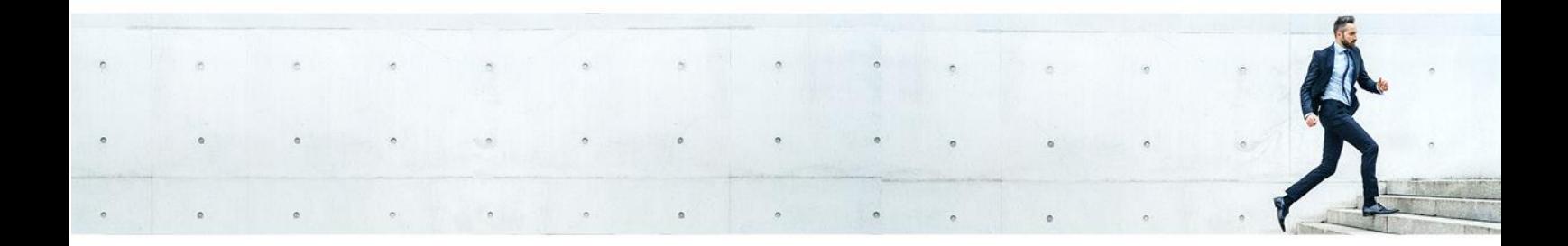

# DEZEMBER 2017 Release Notes

zur heroes e-recruiting Version 17.2

# Einleitung

In der neuen Version von heroes e-recruiting 17.2 stellen wir Ihnen eine Reihe neuer Funktionen zur Verfügung, über die wir Sie in diesen Release Notes gerne informieren.

- ✓ Weitere Aktionen im Kandidatenprofil
- ✓ Oberflächendesign: Maskenbereinigung mit Popup-Fenster
	- ✓ Kandidaten einstellen
	- $\checkmark$  Stelle abschließen
- $\checkmark$  Optimierung der "Zurück"-Funktion

#### Weitere Aktionen im Kandidatenprofil

Für ein vereinfachtes Handling wurde das Kandidatenprofil um den Button *»Weitere Aktionen«* ergänzt. Dieser ist nur im stellenspezifischen Kandidatenprofil verfügbar.

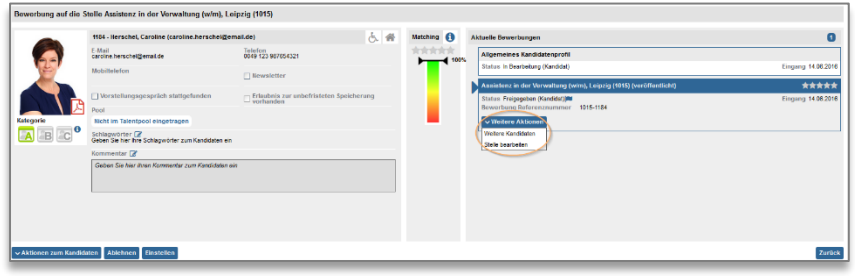

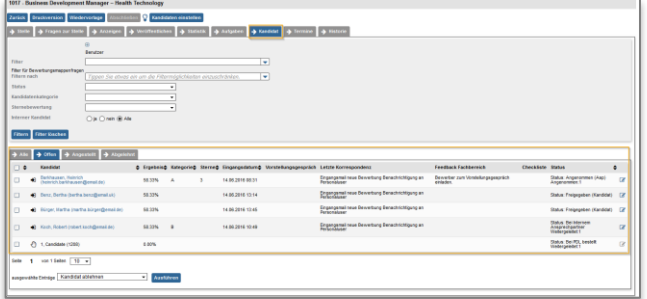

Die Aktion *»Weitere Kandidaten«* führt auf den Reiter *»Kandidaten«* im Stellencockpit. Dort sind alle Kandidaten zu dieser Stelle aufgelistet.

Zusätzlich ist – über die Aktion *»Stelle bearbeiten«* – der direkte Sprung in die Bearbeitungsmaske der Stelle möglich. Alle Informationen zur Stelle sind somit sofort greifbar und können bei Bedarf angepasst werden.

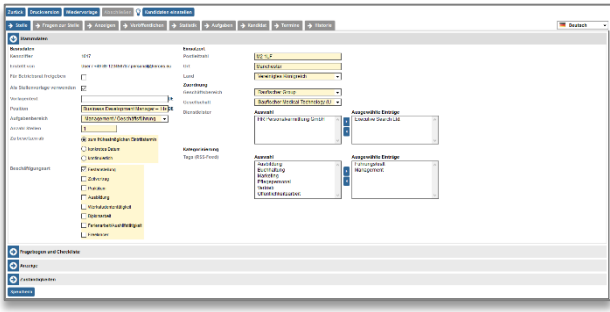

#### Weitere Informationen in unserer heroes Knowledge base:

▪ Weitere Aktionen zur Stelle (Kandidatenprofil) [Link zur Knowledgebase](https://confluence.telum.de:9443/pages/viewpage.action?pageId=8816327)

### Oberflächendesign: Maskenbereinigung mit Popup-Fenster

Um das Oberflächendesign stetig zu verbessern und um die bereits durchgeführten Neuerungen weiter abzurunden, wurden verschiedene Masken als Popup-Fenster umgesetzt. Dazu zählen die Masken *»Kandidaten einstellen«* und *»Stelle abschließen«*.

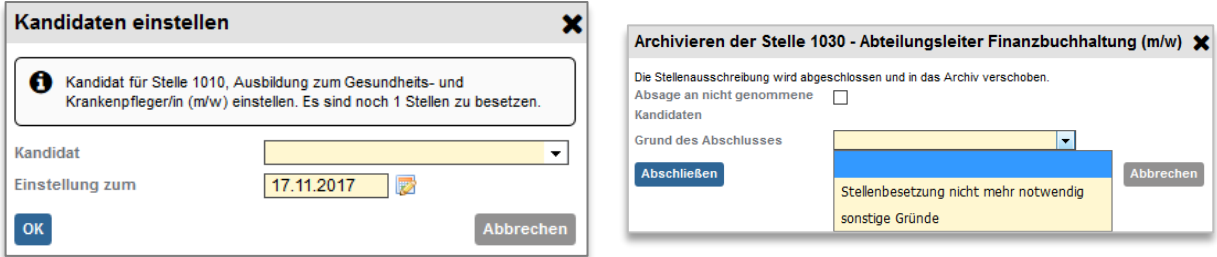

#### Weitere Informationen in unserer heroes Knowledge base

- Stelle abschließen [Link zur Knowledgebase](https://confluence.telum.de:9443/display/HSD/Stelleneditor#Stelleneditor-Stelleabschlie%C3%9Fen(archivieren))
- Kandidaten einstellen aus auch der Eink zur Knowledgebase

### Optimierung der »Zurück«-Funktion

Die *»Zurück«-Funktion* wurde optimiert, sodass jetzt auch längere Klickwege über die *»Zurück«-*Schaltflächen zu den jeweils vorherigen Masken zurückgesprungen werden können. Zu beachten ist weiterhin, dass die »eine Seite zurück-Funktion« des Browsers (»browser-back«) nicht verwendet werden sollte, da dies in Webanwendungen zu undefinierten Zuständen der Anwendung kommen kann.

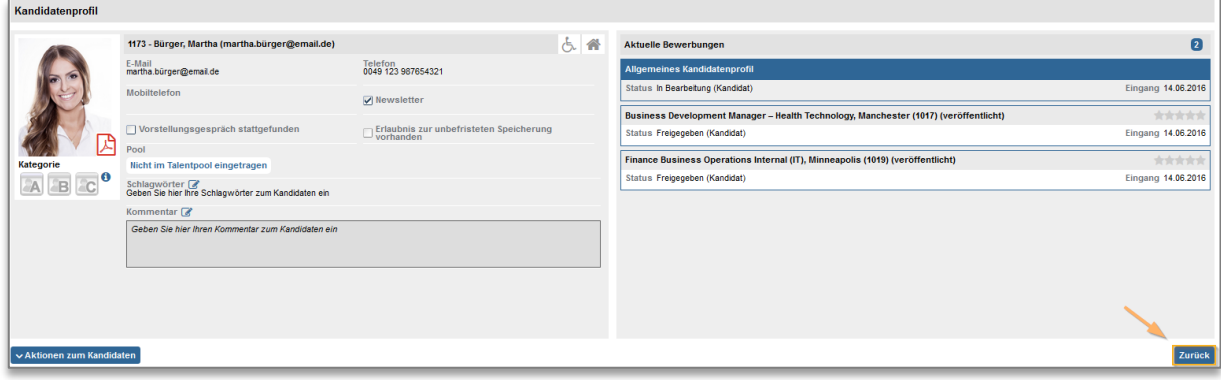

## Sie haben Fragen?

Sprechen Sie uns einfach an, wir helfen Ihnen gerne weiter.

Telefon: +49 (89) 800 65 99-60 E-Mail: [support@heroes.eu](mailto:support@heroes.eu)

heroes e-recruiting Welfenstraße 22 81541 München

www.heroes.eu

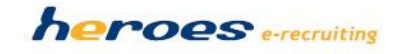